**Qliqsoft** 

# Virtual Visits

**PATIENT ACCESS GUIDE**

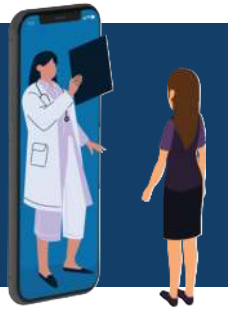

Virtual visits allow for instant connections between patients and care providers. With this service, your doctors, nurses, and other members of your care team can easily see you without having to schedule an in-person office visit.

## **Starting Your Virtual Visit**

You will first receive a text message on your mobile device inviting you to start your Virtual Visit. Just click on the link in the message to get started.

Note: Some Android users will see a prompt asking for permission to trust and connect to the link in the text message. Simply click CONNECT.

A secure webpage will launch representing your virtual visit room. Here you can receive and reply to messages with your provider just like texting.

#### **Forms and Surveys**

You may be asked to fill out various healthcare forms and surveys that will help your doctor understand your medical history and any current medical concerns you are experiencing. The form will appear as a document icon, simply click it - complete it - and hit SUBMIT.

### **Video Chat**

Your Virtual Visit can include a video call with your doctor or nurse. When prompted, select the green YES button on your screen to connect.

Note: Both iPhone and Android users will see a prompt asking permission to use your camera and microphone. Please select "Allow" access.

### **Wrapping Things Up**

That's all there is to it! For more information about Virtual Visits, see qliqsoft.com/virtual-visits. If you have questions regarding appointment setting and other medical issues, please contact your care provider directly.

 $\otimes$ **Qliq Escalated Notification...** University Health would like to start your virtual visit- let's go!

https://webprod.qliqsoft.com/short

#### **Connect to URL**

Note that unknown Web address (URL) can lead to phishing attempts, personal data leakage or damage to your phone. Make sure that this URL is safe.

**CANCEL SEARCH CONNECT**

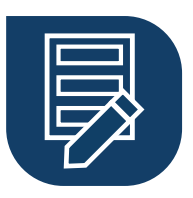

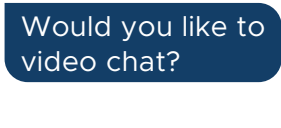

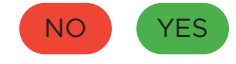

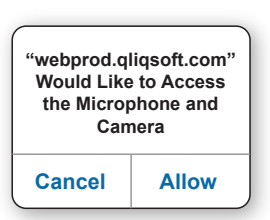

#### **DISCOVER MORE @ qliqsoft.com/virtual-visits**